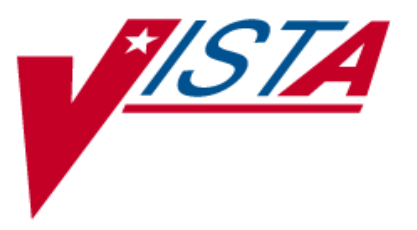

# **NATIONAL DRUG FILE (NDF)**

# **USER MANUAL**

Version 4.0 October 1998

(Revised February 2009)

Department of Veterans Affairs Office of Enterprise Development

#### Revision History

The table below lists changes made since the initial release of this manual. Each time this manual is updated, the Title Page lists the new revised date and this page describes the changes. Either update the existing manual with the Change Pages document, or replace it with the updated manual.

**Note:** The Change Pages document may include unedited pages needed for two-sided copying. Only edited pages display the patch number and revision date in the page footer.

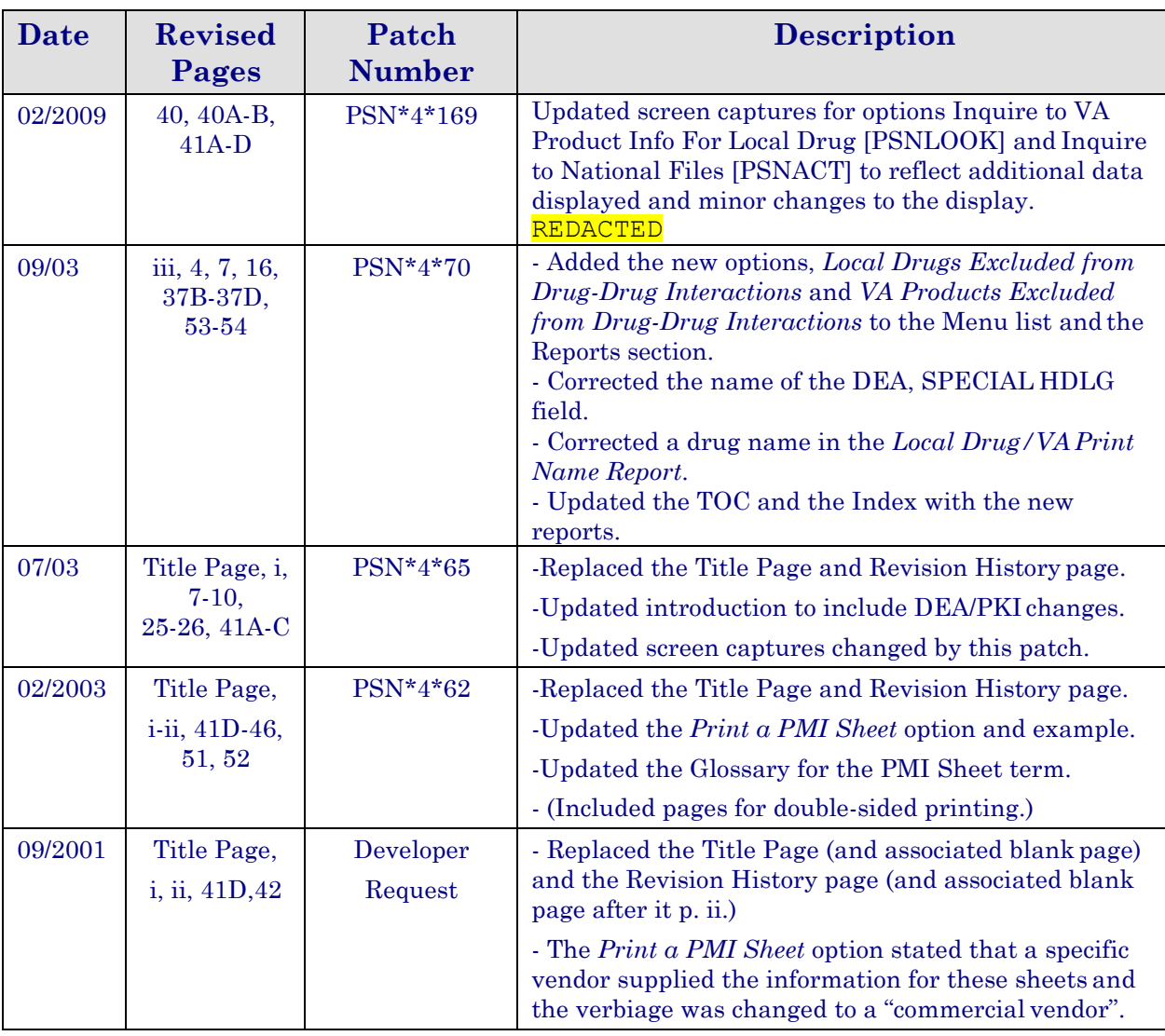

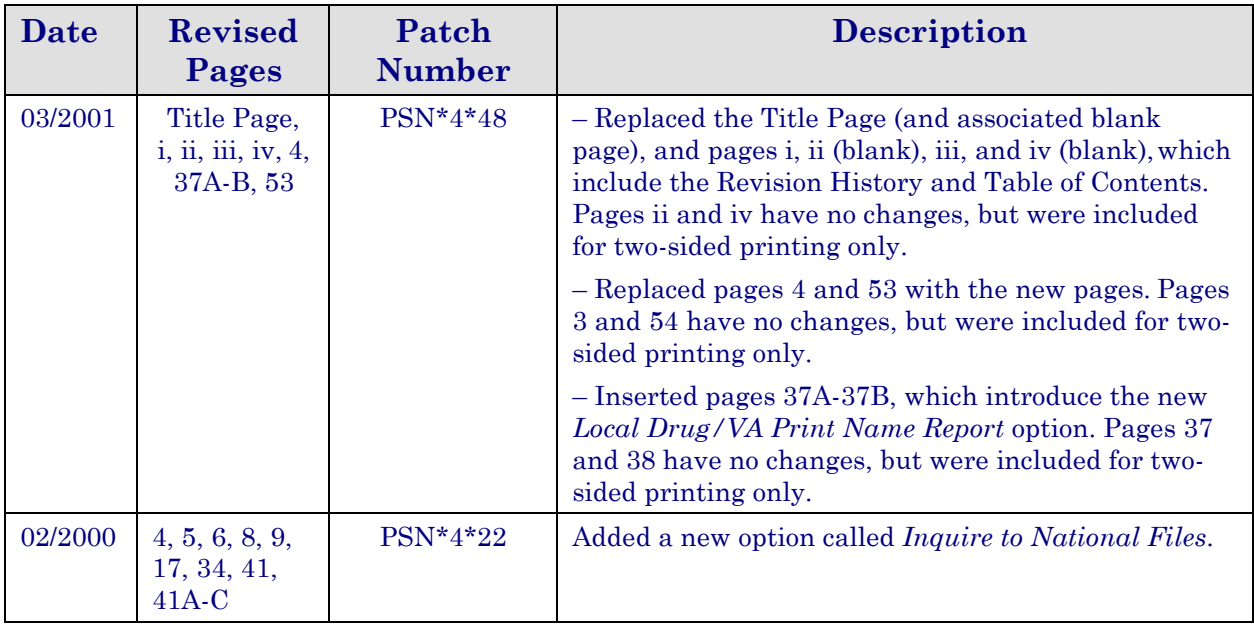

### **Example 1: Inquire to Local Drug File by Generic Name Chosen (cont.)**

```
GENERIC NAME: DISOPYRAMIDE 150MG CAP
VA DRUG CLASS CODE: 
   PRICE/DISPENSING UNIT: 0.160
    MESSAGE:
SYNONYM(S):
    NORPACE
You may look-up by DRUG GENERIC NAME or VA CLASS CODE
Enter a "G" for GENERIC NAME or a "C" for VA CLASS CODE: <RET>
```
### **Inquire to VA Product Info For Local Drug [PSNLOOK] Synonym: PNIN**

This option was formerly known as *Lookup National Drug Info in Local File*. This option allows you to look up entries in the local DRUG file (#50). It will display information found in the VA PRODUCT file (# 50.68) for the VA Product Name to which the local drug is matched.

#### **Example: Lookup National Drug Info in Local File**

Select Inquiry Options Option: **PNIN** Inquire to VA Product Info For Local Drug This option will allow you to look up entries in your local DRUG file. It will display National Drug File software match information.

**Exclude Interaction check=Y, Override DF Exclude from Dosage Check =N** Note that the Exclude Drg-Drg Interaction Ck field only displays when set to 'Yes.' If a dosage form has been excluded from dosage checks that fact will be displayed next to the dosage form.

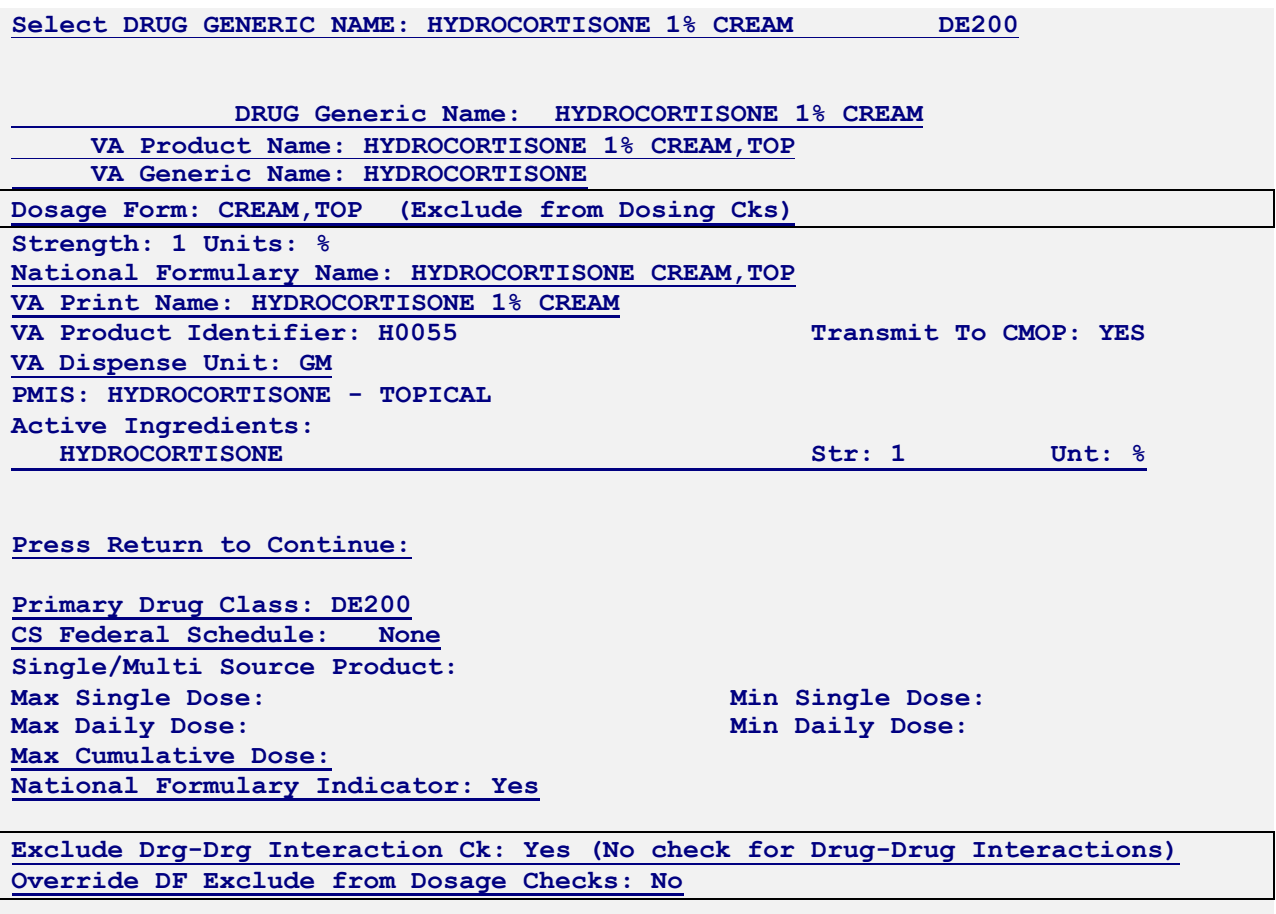

In this example, the Dosage Form of 'Oil' is excluded from dosage checks, but since the Override DF Exclude from Dosage Checks is set to 'Yes', dosage checks will be performed for the VA Product, 'Cod Liver Oil.'

**Select DRUG GENERIC NAME: Cod liver oil**  $1$  **COD LIVER** OIL **2 COD LIVER OIL/TALC/ZINC OXIDE 40% OINT DE900**  $CHOOSE$  **1-2: 1 COD LIVER OIL DRUG Generic Name: COD LIVER OIL VA Product Name: COD LIVER OIL VA Generic Name: COD LIVER OIL Dosage Form: OIL (Exclude from Dosing Cks) Strength: National Formulary Name: COD LIVER OIL OIL VA Print Name: COD LIVER OIL VA Product Identifier: C0504 Transmit To CMOP: YES VA Dispense Unit: ML PMIS: None Active Ingredients: COD LIVER OIL Str: Press Return to Continue: Primary Drug Class: VT801 CS Federal Schedule: None Single/Multi Source Product: Max Single Dose: Min Single Dose: Max Daily Dose: Min Daily Dose: Max Cumulative Dose: National Formulary Indicator: No Override DF Exclude from Dosage Checks: Yes (Dosage Checks shall be performed)**

**Exclude Interaction check=not set, Override DF Exclude from Dosage Check =Y** 

In this example, the Dosage Form of 'Powder,Oral' IS NOT excluded from dosage checks, but since the Override DF Excluded from Dosage Checks is set to 'Yes', dosage checks will not be performed for the VA Product , 'Thick-It Powder'.

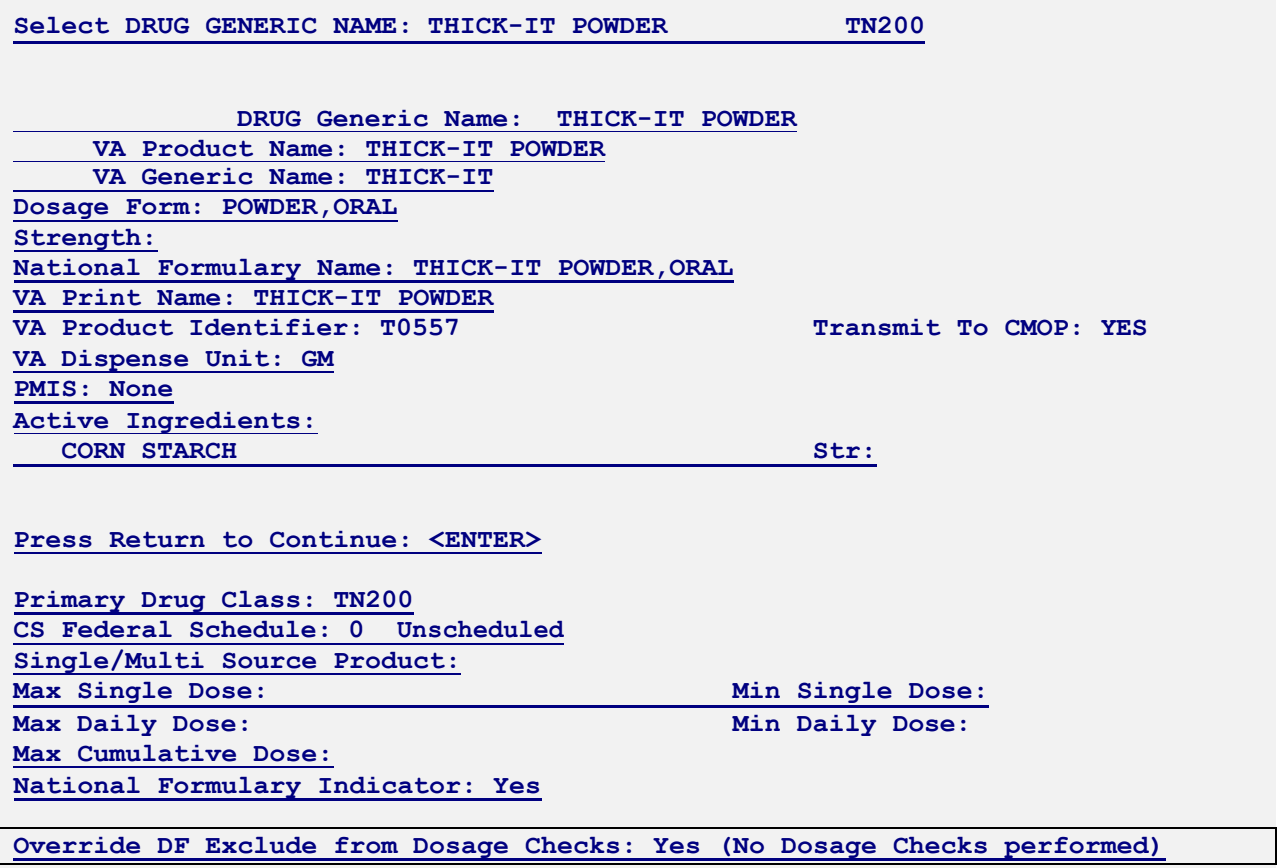

#### **NDC/UPN Inquiry [PSNUPN] Synonym: NDCU**

With this option you can enter an NDC or UPN to get the corresponding information displayed to the screen. This data comes from the NDC/UPN file (#50.67).

#### **Example: Inquiry using an NDC**

Select Inquiry Options Option: **NDC** NDC/UPN Inquiry This option allows you to pick an NDC or UPN and the corresponding information from NDC/UPN file will be displayed to the screen. Do you want to Inquire on an NDC or UPN: Select one of the following: N<sub>N</sub> U<sub>U</sub> NDC UPN Enter response: NDC// **<ENTER>** Select NDC/UPN: **510002014150** 1 510002014150 86849 2 510002014150 86850 CHOOSE 1-2: **2** 86850 NDC: 510002014150 Manufacturer: FEDERAL SUPPLY Trade Name: COTTON BALL Package Size: 2000 Do you want to Inquire on an NDC or UPN: OTX/RX Indicator: Package Type: BAG Select one of the following: N U NDC UPN Enter response: NDC// **<ENTER>** Select NDC/UPN: **<ENTER>**

#### **Inquire to National Files [PSNACT] Synonym: NAT**

The Inquire to National Files displays information related to products contained within the national files. The product may be selected by entering the VA Product Name, CMOP ID or NDC.

Select Inquiry Options Option: **NAT** Inquire to National Files This option allows you to lookup NDF file information three ways (VA Product Name, NDC, or CMOP ID number).

LOOKUP BY (VA) PRODUCT, (N)DC, OR (C)MOP ID ?

#### **Example 1: NDF Inquiry by VA Product Name**

Select VA PRODUCT NAME: hydrocortisone 1 HYDROCORTISONE 0.1% CREAM, TOP 2 HYDROCORTISONE 0.25% CREAM, TOP 3 HYDROCORTISONE 0.25% LOTION 4 HYDROCORTISONE 0.25%/NEOMYCIN SO4 0.5% CREAM,TOP 5 HYDROCORTISONE 0.5% AEROSOL,TOP Press <RETURN> to see more, '^' to exit this list, OR CHOOSE 1-5: 1 HYDROCORTISONE 0.1% CREAM, TOP VA Product Name: HYDROCORTISONE 0.1% CREAM, TOP VA Generic Name: HYDROCORTISONE Dose Form: CREAM, TOP (Exclude from Dosing Cks) Strength: 0.1 Units: % National Formulary Name: HYDROCORTISONE CREAM, TOP VA Print Name: HYDROCORTISONE 0.1% CREAM VA Product Identifier: H0161 Transmit to CMOP: Yes VA Dispense Unit: GM PMIS: None Active Ingredients: HYDROCORTISONE Strength: 0.1 Units: % Primary VA Drug Class: DE200 Secondary VA Drug Class: CS Federal Schedule: National Formulary Indicator: Yes National Formulary Restriction: Exclude Drg-Drg Interaction Ck: Yes (No check for Drug-Drug Interactions) Override DF Exclude from Dosage Checks: No Press return to continue or '^' to exit:

*................................................................. report continues on the next page .............................................................*

#### **Example 1: NDF Inquiry by VA Product Name (cont.)**

NDC: 000749040201 UPN: VA Product Name: HYDROCORTISONE 0.1% CREAM, TOP Manufacturer: MILL MARK PHARM Trade Name: HYDROCORTISONE Route: TOPICAL Package Size: 20 GM Package Type: TUBE

NDC: 000166069539 UPN: VA Product Name: HYDROCORTISONE 0.1% CREAM,TOP Manufacturer: MALLARD Trade Name: HYDROCORTISONE Route: TOPICAL Package Size: 454 GM Package Type: JAR

#### **Example 2: NDF Inquiry by NDC**

```
LOOKUP BY (VA) PRODUCT, (N)DC, OR (C)MOP ID ? n NDC 
NDC (N) or UPN (U) ? n NDC
Enter NDC with or without Dashes (-): 000223145302 98650
         ...OK? Yes// <ENTER> (Yes)
NDC: 000223145302 UPN:
VA Product Name: PLACEBO TAB
Manufacturer: CONSOLIDATED MC Trade Name: PLACEBO 
Route: ORAL
Package Size: 1000 Package Type: BOTTLE 
VA Product Name: PLACEBO TAB
VA Generic Name: PLACEBO 
Dose Form: TAB
Strength: Units:
National Formulary Name: PLACEBO TAB 
VA Print Name: PLACEBO CAP/TAB
VA Product Identifier: P0256 Transmit to CMOP: Yes VA Dispense Unit: CAP/TAB 
PMIS: None
Active Ingredients: LACTOSE Strength: 10 Units: %WW
                      CELLULOSE Strength: 3 Units: %WW 
                     STARCH Strength: 87 Units: %WW
```
#### **Example 2: NDF Inquiry by NDC (cont.)**

Primary VA Drug Class: XX000 Secondary VA Drug Class: CS Federal Schedule: Press return to continue or '^' to exit:

National Formulary Indicator: No National Formulary Restriction: **Exclude Drg-Drg Interaction Ck** will

only display if it is set to Yes.

Override DF Exclude from Dosage Checks: Yes (No dosage checks performed)

#### **Example 3: NDF Inquiry by CMOP ID Number**

LOOKUP BY (VA) PRODUCT, (N)DC, OR (C)MOP ID ? c CMOP ID CMOP ID: c0504 COD LIVER OIL

VA Product Name: COD LIVER OIL VA Generic Name: COD LIVER OIL

Dose Form: OIL (Exclude from Dosing Cks)

Strength: Units: National Formulary Name: COD LIVER OIL OIL VA Print Name: COD LIVER OIL VA Product Identifier: C0504 Transmit to CMOP: Yes VA Dispense Unit: ML PMIS: None Active Ingredients: COD LIVER OIL Strength: Units:

Primary VA Drug Class: VT801 Secondary VA Drug Class: CS Federal Schedule: National Formulary Indicator: No National Formulary Restriction:

Override DF Exclude from Dosage Checks: Yes (Dosage Checks shall be performed)

Press return to continue or '^' to exit:

NDC: 000395063594 UPN: VA Product Name: COD LIVER OIL Manufacturer: WALMEAD Trade Name: COD LIVER OIL Route: ORAL Package Size: 120 ML Package Type: BOTTLE

NDC: 000395063794 UPN: VA Product Name: COD LIVER OIL Manufacturer: WALMEAD Trade Name: COD LIVER OIL, MINT FLAVORED Route: ORAL Package Size: 120 ML Package Type: BOTTLE

#### **Example 3: NDF Inquiry by CMOP ID Number (cont.)**

NDC: 000003092630 UPN: VA Product Name: COD LIVER OIL Manufacturer: BRISTOL-MYERS SQUIBB Trade Name: COD LIVER OIL Route: ORAL Package Size: 120 ML Package Type: BOTTLE

NDC: 000395063516 UPN: VA Product Name: COD LIVER OIL Manufacturer: WALMEAD Trade Name: COD LIVER OIL Route: ORAL Package Size: 473 ML Package Type: BOTTLE Press return to continue or '^' to exit:

NDC: 000395063716 UPN: VA Product Name: COD LIVER OIL Manufacturer: WALMEAD Trade Name: COD LIVER OIL, MINT FLAVORED Route: ORAL Package Size: 473 ML Package Type: BOTTLE

NDC: 000527073427 UPN: VA Product Name: COD LIVER OIL Manufacturer: LANNETT Trade Name: COD LIVER OIL Route: ORAL Package Size: 473 ML Package Type: BOTTLE

NDC: 000395063528 UPN: VA Product Name: COD LIVER OIL Manufacturer: WALMEAD Trade Name: COD LIVER OIL Route: ORAL Package Size: 3840 ML Package Type: BOTTLE

NDC: 000527073428 UPN: VA Product Name: COD LIVER OIL Manufacturer: LANNETT Trade Name: COD LIVER OIL Route: ORAL Package Size: 3840 ML Package Type: BOTTLE Press return to continue or '^' to exit:

## **Print a PMI Sheet [PSNPMIS] Synonym: PMIS**

This option allows you to print a Patient Medication Information Sheet (PMI).

These medication information sheets can be provided to patients, explaining how and why to take a medication and the possible side effects. A commercial vendor supplies the information provided in the Patient Medication Information Sheets. This information is updated periodically to provide new medication information sheets and changes to existing sheets.

If the PMI Sheet does not print and the message "Drug is not linked to a valid Medication Information Sheet for language selected" is printed instead, the user should select another language and re-print the medication sheet. If this still does not work, then the user should contact the NDF Manager for further assistance.

### **Example: Print a PMI Sheet**

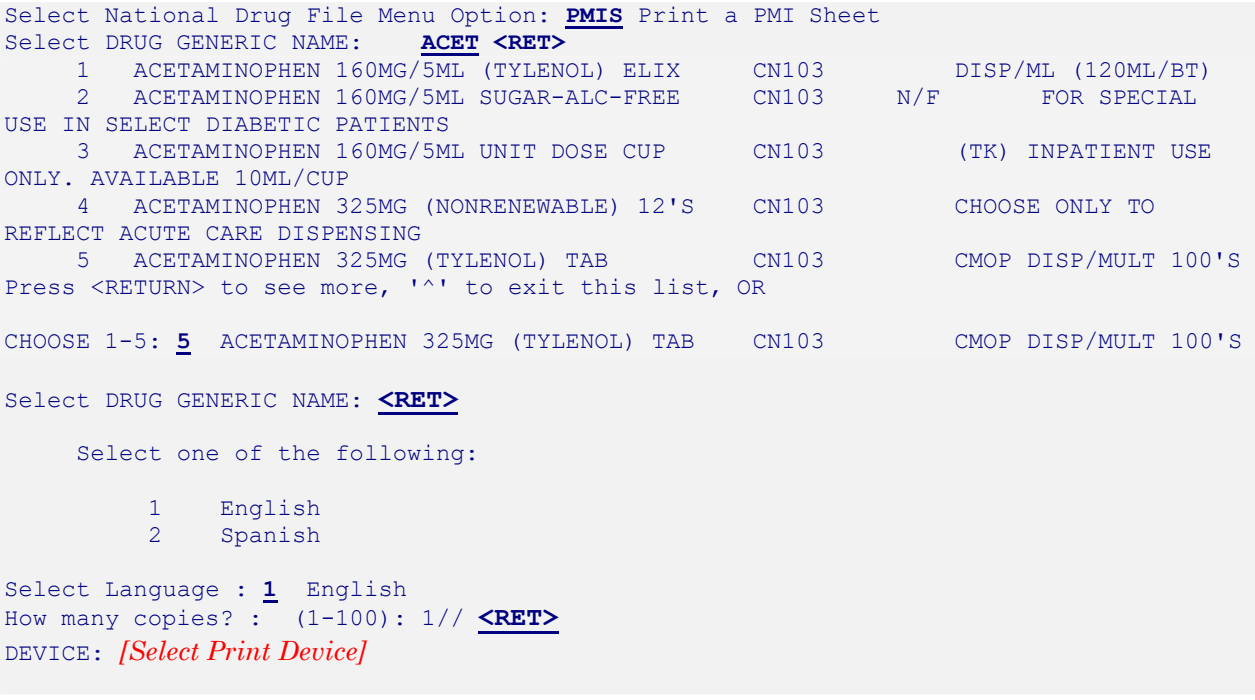

*............................................................... example continues on the next page ...........................................................*